# 730 Yonge Permit Purchase Guide

#### **IMPORTANT!**

It is the responsibility of the permit holder to ensure the correct vehicle is registered to their permit before parking on University property.

Permit holders are allowed to register only one (1) vehicle per permit. However, you can change the registered vehicle a limited number of times at your convenience. These limitations are documented in our rolling 7-day policy.

Additionally, it is required that permit holders understand the regulations, binding upon purchase of any University of Toronto Transportation Services permit, that govern their use.

Please refer to the parking regulations on our website for more details.

#### **Login Instructions:**

If you have already logged in (or know how to do so) using UTORid credentials or email/password authentication, please skip to Step 3 (page 4).

#### **STEP 1: Navigate to Login Page**

Visit: https://utoronto.aimsparking.com/

Click on the "login" button in the upper right-hand corner of the screen.

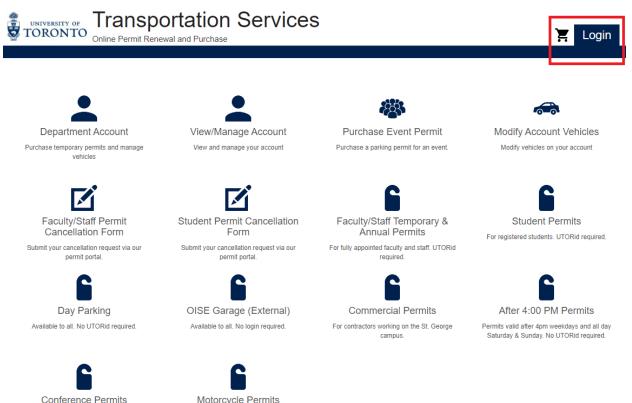

Available through Transportation Office only. Click for more info. Motorcycle Permits Available to all. No login required.

# STEP 2A: Login as Full Time Staff or Student (UTORid Credentials)\*

(\*if you are not full-time staff or student with UTORid credentials, please skip to Step 2B)

Choose your login method by clicking on the "Staff & Students" button.

Click on the "Login" button.

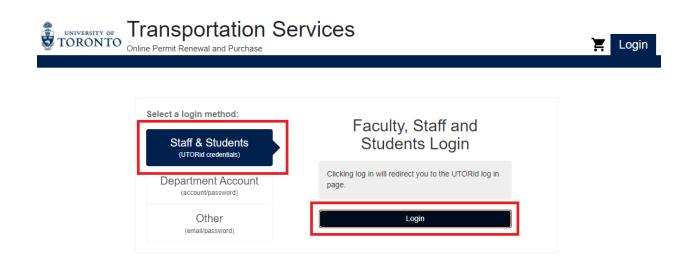

#### **STEP 2A: Enter your UTORid Credentials**

Enter your UTORid credentials.

Click on the "log in" button. This will take you to your account page.

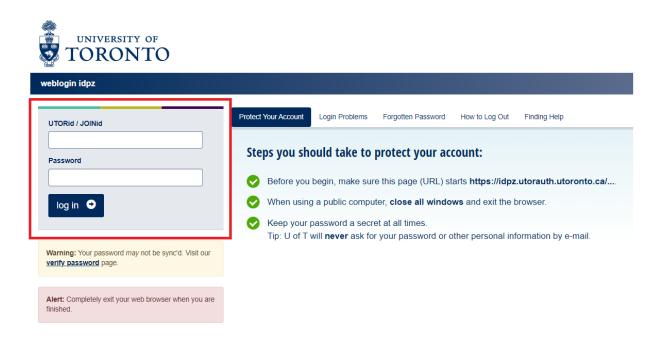

#### STEP 2B: Login as Non-Credentialed User (using email/password authentication)\*

(\*if you are full-time staff or student with UTORid credentials, please return to Step 2A)

Choose your login method by clicking on the "Other" button.

This enables the option to enter your email and password authentication **OR** register a new email/password ID if it is your first time accessing your online account.

Once your authentication information is input, click on either the "Register" button to create your ID if necessary **OR** the "Login" button.

In both cases, you will be taken to the main page of your account.

| Transportation Se                                                                                                    | ervices                                                                                                    | 🔀 Login |
|----------------------------------------------------------------------------------------------------|----------------------------------------------------------------------------------------------------|---------|
| Select a login method:<br>Staff & Students<br>(UTORid credentials)<br>Department Account<br>(account/password)<br>Other<br>(email/password) | Commercial Permits, UofT<br>Affiliation (incl. After 4pm<br>Permits, OISE external<br>permits)<br>For existing permit holders - If no password was<br>set-up, please click "forgot password".<br>For new permit holder requests - click on register.<br>Note: Passwords must contain 1 upper case, 1<br>lower case, 1 number (0-9), 1 special character and<br>must be between 10-32 digits long. |         |
|                                                                                                    | Permit'. Email Address* Password* Register Login Forgot password?                                                                                                    |         |

#### **STEP 3: Select Order Permit**

Click on the "Order Permit" button.

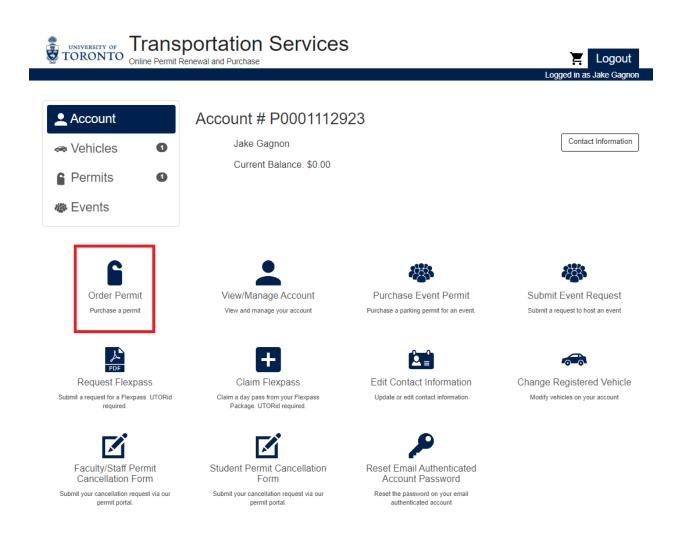

#### **STEP 4: Agree to Terms of Service**

Permit holders must agree to the binding regulations that govern all permits issued by the University of Toronto Transportation Services office as well as the parking facilities we manage.

Please Note: The sections "Summary of Conditions" and "Jurisdiction" are applicable to all permit types.

<u>Please visit our website for a full listing of parking regulations.</u>

|                   | Isportation Services                                                                                                    |
|-------------------|----------------------------------------------------------------------------------------------------|
| TORONTO Online Pe | Deckies Terres of Consist                                                                                                    |
| 🔔 Account         | These terms of service govern your access to and use of your permit so please read<br>everything carefully. Terms apply to all individuals purchasing a permit regardless of<br>whether or not they are employed by the University of Toronto. Your access to and use of<br>your permit is conditional upon compliance with these terms. By selecting "I agree with the<br>terms of service" you agree to the University's <u>Parking Regulations</u> .<br>Please <u>click here</u> to view our Data Retention policy. |
| Permits 2         | I agree with the terms of service Cancel                                                                                                    |
| Events            | Chestnut Residence: External                                                                                                    |
|                   | Chestnut Residence: Faculty/Staff                                                                                                    |
|                   | Chestnut Residence: Student                                                                                                    |

#### **STEP 5: Select Permit Category**

All permit categories that your account has been granted permission to purchase will be listed on this display.

Click on the "730 Yonge Permits" permit category.

**Please Note:** For the remainder of this guide, we will follow through the purchase process for an annual permit. However, the process is the same for both monthly and annual permit types.

| UNIVERSITY OF<br>TORONTO | <b>Frans</b><br>nline Permit F |                                      | 🔀 Logout                |
|--------------------------|--------------------------------|--------------------------------------|-------------------------|
|                          |                                |                                      | Logged in as Jake Gagno |
| Account                  |                                | Order Permit                         |                         |
| 🛲 Vehicles               | 2                              | Permit Category                      |                         |
| Permits                  | 0                              | 730 Yonge Permits                    |                         |
| 🕸 Events                 |                                | After 4PM Monthly Permits            |                         |
|                          |                                | Faculty & Staff Temporary Monthly Pe | ermits                  |
|                          |                                | Faculty & Staff Temporary Weekly Pe  | rmits                   |
|                          |                                | OISE External                        |                         |

#### **STEP 6: Select Permit Type**

Within the permit category there can be multiple types. In the case of all 730 Yonge permits, there is the following:

- 1. Annual (for the full permit year May to April)
- 2. Monthly (by calendar month)

#### **IMPORTANT!**

- 3. Prorating is done for both monthly and annual permits:
  - ✓ Monthly: Always prorated on the 16<sup>th</sup> of the month. Meaning you can purchase the last half of the month at half price (there is no prorated price for the first half of the month).
  - $\checkmark$  Annual: always prorated on the 16<sup>th</sup> of the month and 1<sup>st</sup> of the upcoming month.
  - If a permit is purchased before the prorate date, the full rate will be applied.

|            | nsportation Ser                |                                                                                                    |
|------------|--------------------------------|----------------------------------------------------------------------------------------------------|
|            |                                | Logged in as Jake Gagnon                                                                                                    |
| Account    | Order Permit                   |                                                                                                    |
| 🖚 Vehicles |                                | Permit Category                                                                                                    |
| Permits    |                                | 730 Yonge Permits ✓                                                                                                    |
| Events     |                                | Please Select a Permit Type                                                                                                    |
|            | Permit rates are automatically | 730 Yonge Annual (\$1597.41 + HST)<br>prorated of 16th of the current month and 1st of the following month. Transportation Services is not<br>liable for damage to vehicles parked in any UofT parking facility. |
|            | Permit rates are automatically |                                                                                                    |
|            | 2                              | Temporary: Lot Y - 2308 Aug. (\$168.14 + HST)                                                                                                    |
|            | Permit rates are automatically | prorated on the current month and 1st of the following month. Transportation Services is not liable for damage to vehicles parked in any UofT parking facility.                                                  |
|            |                                | Login for more permit type options                                                                                                    |

#### **STEP 7: Select Location**

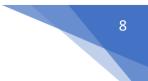

Click on the "730 Yonge: General" button.

All permits are linked to specific parking locations. 730 Yonge permits, like virtually all other permits, are valid at one location.

**Please Note:** Review the start and end dates of the permit in the "Dates" field above. Permits are valid and active immediately upon completion of the purchase process. Purchasing a permit before a prorate date will incur additional charges.

| TORONTO OF ONLINE PERMIT | portation Services             | E Logout                                                      |
|--------------------------|--------------------------------|---------------------------------------------------------------|
|                          |                                | Logged in as Jake Gagnon<br>14:22 remaining to complete order |
| Account                  | Order Permit                   |                                                               |
| 🖚 Vehicles 🛛 🕚           | Permit Catego                  | ry                                                            |
| Permits 1                | 730 Yonge Permit               | s √                                                           |
| Events                   | Permit Type                    |                                                               |
|                          | 730 Yonge Annual (\$1597.4     | 41 + HST) ✓                                                   |
|                          | Dates                          |                                                               |
|                          | 07/26/2023 - 04/30/2           | 024 🗸                                                         |
|                          | Please Select a Lo             | cation                                                        |
|                          | (LOT Y) Staff Lot Y: 730 Yonge | : General                                                     |

#### **STEP 8A: Select Vehicle\***

\*If you need to register a vehicle for the first time to your permit skip to Step 8B (page 10)

Click on your registered vehicle to verify your selection.

Click on the "Confirm" button.

**IMPORTANT!** Make sure the vehicle details are correct. In particular, your license plate.

If an incorrect license plate is registered this will result in your vehicle not being linked to a valid permit in our enforcement database. As a result, a Parking Violation Notice (ticket) would be issued to your vehicle. Under such circumstances, a ticket withdrawal will not be possible. There are no exceptions.

|            |   | portation Services                                           |   |
|------------|---|--------------------------------------------------------------|---|
|            |   | Logged in as Jake Gagnor<br>14:23 remaining to complete orde | _ |
| Account    |   | Order Permit                                                 |   |
| 🐗 Vehicles | 2 | Permit Category                                              |   |
| Permits    | 2 | 730 Yonge Permits ✓                                          |   |
| Events     |   | Permit Type                                                  |   |
|            |   | 730 Yonge Annual (\$1597.41 + HST) ✓                         |   |
|            |   | Dates                                                        |   |
|            |   | 07/26/2023 - 04/30/2024 🗸                                    |   |
|            |   | Location                                                     |   |
|            |   | (LOT Y) Staff Lot Y: 730 Yonge : General ✓                   |   |
|            |   | Please Select 1 Vehicle                                      |   |
|            |   | ON ABCD123 (Passenger; Black 2020 Ford Escape)               | ļ |
|            |   | Add Vehicle                                                  |   |

Confirm

## STEP 8B: Add Vehicle\*

\*If you already have a registered vehicle in your account, go back to Step 8A (page 9)

If you do not have a vehicle registered in your account, click the "Add Vehicle" button.

| UNIVERSITY OF<br>TORONTO Online Permit | portation Services |                                     | E Logout                          |
|----------------------------------------|--------------------|-------------------------------------|-----------------------------------|
|                                        |                    |                                     | Logged in as Jake Gagnon          |
|                                        |                    |                                     | 14:15 remaining to complete order |
| Account                                | Order Permit       |                                     |                                   |
| les Vehicles                           |                    | Permit Category                     |                                   |
| Permits                                |                    | 730 Yonge Permits                   | $\checkmark$                      |
| Events                                 |                    | Permit Type                         |                                   |
|                                        | 730                | Yonge Annual (\$1597.41 + HST)      | $\checkmark$                      |
|                                        |                    | Dates                               |                                   |
|                                        |                    | 07/26/2023 - 04/30/2024             | $\checkmark$                      |
|                                        |                    | Location                            |                                   |
|                                        | (LOT               | Y) Staff Lot Y: 730 Yonge : General | $\checkmark$                      |
|                                        | Add Vehicle        | Please Select 1 Vehicle             | Confirm                           |

### STEP 8B: Add Vehicle\*

\*If you already have a registered vehicle in your account, go back to Step 7A (page 9)

Input your vehicle information in all mandatory fields.

Click the "Add" button.

**IMPORTANT!** Make sure the vehicle details are correct. In particular, your license plate.

If an incorrect license plate is registered this will result in your vehicle not being linked to a valid permit in our enforcement database. As a result, a Parking Violation Notice (ticket) would be issued to your vehicle. Under such circumstances, a ticket withdrawal will not be possible. There are no exceptions.

|              |         | Dates                       |             |              |
|--------------|---------|-----------------------------|-------------|--------------|
|              |         | 07/26/2023 - 04/30/20       | )24         | $\checkmark$ |
|              |         | Location                    |             |              |
|              | (L      | OT Y) Staff Lot Y: 730 Yong | e : General | ✓<br>✓       |
|              |         | Please Select 1 Ve          | hicle       |              |
| Add Vehicle  |         |                             |             |              |
| Add Vehicle  |         |                             |             | Confirm      |
| Plate #*     | ABCD123 |                             |             |              |
| State/Prov.* | Ontario |                             |             | ~            |
| Make*        | Ford    |                             |             | ~            |
| Model*       | Escape  |                             |             | ~            |
| Color*       | Black   |                             |             | ~            |
|              |         |                             |             | Add          |

#### **STEP 9: Add Permit to Cart**

Click on the "Add Permit to Cart" button.

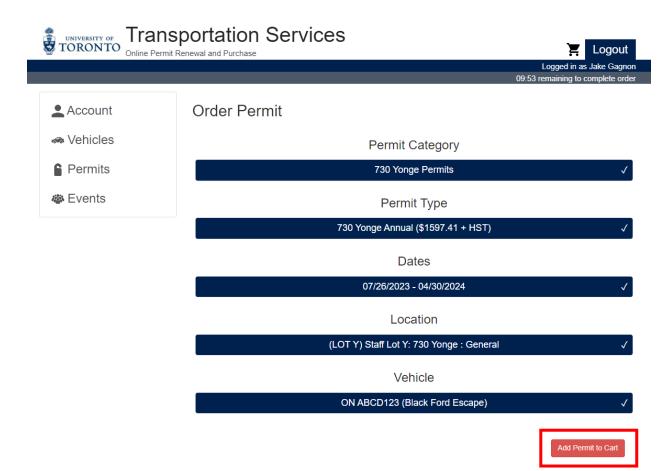

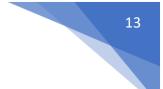

### STEP 10: Make Payment via Credit Card

Complete the mandatory email address, billing, and credit card information fields.

Press the "Checkout" button to complete your purchase.

**IMPORTANT!** All receipts and confirmations will be sent to the email address registered below. Please take care to input the correct address.

|            |                                                                              | vices                   | Logout                            |
|------------|------------------------------------------------------------------------------|-------------------------|-----------------------------------|
|            |                                                                              |                         | Logged in as Jake Gagnon          |
|            |                                                                              |                         | 09:06 remaining to complete order |
| Account    | Your Shopping                                                                | Cart                    |                                   |
| I Vehicles | □ Item                                                                       |                         | Price View                        |
| Permits    | Permit - 730 Yong     Start Date: 07/26/     End Date: 04/30/2     Vehicles: | 2023<br>024             | \$1597.41                         |
| Events     | Sub-Total                                                                    | 23 (Black Ford Escape)  | \$1597.41                         |
|            | HST                                                                          |                         | \$207.66                          |
|            | Remove                                                                       |                         | \$1805.07                         |
|            | Checkout                                                                     |                         |                                   |
|            | Contact Information                                                          |                         |                                   |
|            | Email*                                                                       | jake.gagnon@utoronto.ca |                                   |
|            | Billing Information<br>Billing Address                                       |                         |                                   |
|            | Cardholder Name*                                                             | Jake Gagnon             |                                   |
|            | Street Address*                                                              | 100 College Street      |                                   |
|            | City*                                                                        | Toronto                 |                                   |
|            | State/Prov.*                                                                 | Ontario                 | ~                                 |
|            | Zip/Postal*                                                                  | M5G 1L5                 |                                   |
|            | Credit Card Informatio                                                       | n                       |                                   |
|            | Card Number                                                                  |                         |                                   |
|            | XXXX XXXX XXXX 9999                                                          |                         |                                   |
|            | Expiry Date (mmyy)                                                           |                         |                                   |
|            | 0199<br>Security Code                                                        |                         |                                   |
|            | 123                                                                          |                         |                                   |
|            | L                                                                            |                         |                                   |
|            |                                                                              |                         |                                   |

### **STEP 11: Receipt Display**

After clicking the "Checkout" button, the transaction will be completed, and you will be sent to the receipt display.

At the top of the screen your receipt number and payment information are displayed.

At the bottom of the screen, you'll find details of the category type, duration, and registered license plate of your permit. As well as the cost breakdown.

|            |                                                                                                    | portation Services                                                                                                    | Logout                                                       |  |  |
|------------|----------------------------------------------------------------------------------------------------|----------------------------------------------------------------------------------------------------|--------------------------------------------------------------|--|--|
|            |                                                                                                    |                                                                                                    | Logged in as Jake Gagnon                                     |  |  |
| Account    |                                                                                                    | Receipt # W3W452V5682C                                                                                                    |                                                              |  |  |
| 🚗 Vehicles | 2                                                                                                    | Payment Information:                                                                                                    |                                                              |  |  |
| Permits    | 2                                                                                                    | Account Number: P0001112923<br>Payment Type: Credit Card                                                                                                    |                                                              |  |  |
| 🕸 Events   |                                                                                                    | Payment Date: 07/26/2023 12:42 PM                                                                                                    |                                                              |  |  |
|            |                                                                                                    | A copy of this receipt will be sent to jake.gagnon@utoronto.ca when your permit is ready to primt<br>Faculty and Staff: NO PHYSICAL PERMIT WILL BE ISSUED. Your vehicle licence plate will be proof of<br>make sure that the plate number you entered is correct (see your vehicles section of your account to veri-<br>entered is incorrect, make the necessary changes on your account. Vehicles that are not registered to a p-<br>enforcement database. Therefore, they will not have parking privileges and be subject to enforcement. | f purchase therefore please<br>fy) . If the plate number you |  |  |
|            | Departments: NO PHYSICAL PERMIT WILL BE ISSUED. The vehicle licence plate will be proof of purchase therefore please make sure that the plate number you entered is correct. If the plate number you entered is incorrect, log in to the account and make the necessary changes. Vehicles that are not registered to a permit will not appear in the enforcement database. Therefore, they will not have parking privileges and be subject to enforcement. |                                                                                                    |                                                              |  |  |
|            |                                                                                                    | Students: NO PHYSICAL PERMIT WILL BE ISSUED. Your vehicle licence plate will be proof of purchas<br>sure that the plate number you entered is correct (see your vehicles section of your account to verify). If<br>entered is incorrect, make the necessary changes on your account. Vehicles that are not registered to a p<br>enforcement database. Therefore, they will not have parking privileges and be subject to enforcement.                                                                                                    | the plate number you                                         |  |  |
|            |                                                                                                    | Contractor, After 4pm and Summer Resident/Conference Permits: NO PHYSICAL PERMIT WILL BI<br>licence plate will be proof of purchase therefore please make sure that the plate number you entered is c<br>receipt section to verify). If the plate number you entered is incorrect, email transportation@utoronto.ca<br>can make the changes to your account. Vehicles that are not registered to a permit will not appear in the e<br>Therefore, they will not have parking privileges and be subject to enforcement.                       | orrect (see below in the<br>as soon as possible so we        |  |  |
|            |                                                                                                    | PLEASE PRINT THIS PAGE FOR YOUR RECORDS.                                                                                                    |                                                              |  |  |
|            |                                                                                                    | PARKING REGULATIONS Please print or download the parking regulations for your records.                                                                                                    |                                                              |  |  |
|            |                                                                                                    | Receipt Items:                                                                                                    |                                                              |  |  |
|            |                                                                                                    | Item                                                                                                    | Price View                                                   |  |  |
|            |                                                                                                    | Permit - 730 Yonge Annual<br>Start Date: 07/26/2023                                                                                                    | \$1597.41                                                    |  |  |
|            |                                                                                                    | End Date: 04/30/2024<br>Vehicles:<br>• ON ABCD123 (Passenger; Black 2020 Ford Escape)                                                                                                    | View                                                         |  |  |
|            |                                                                                                    | Sub-Total                                                                                                    | \$1597.41                                                    |  |  |
|            |                                                                                                    | HST                                                                                                    | \$207.66                                                     |  |  |
|            |                                                                                                    | Total                                                                                                    | \$1805.07                                                    |  |  |

#### **STEP 12: Email Receipt**

Upon completion of your purchase, you will also be sent a receipt to the email address you registered in Step 10. There will also be a PDF copy attached.

You will also receive a copy of your QR code which you can save to your phone or print. This QR code must be used to enter and exit the garage.

**IMPORTANT!** If you do not receive a receipt (and/or correspondingly incorrect information was logged in the receipt display), your purchase was not processed and/or errors were made.

In such cases, contact Transportation Services for assistance at 416.978.7275 or transportation@utoronto.ca

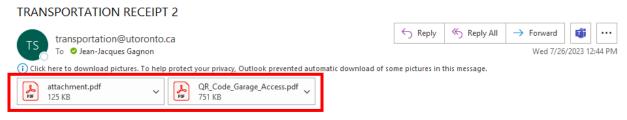

#### TRANSPORTATION SERVICES

#### Online Parking Purchase

| Printed On: 7/26/2023 12:43 PM<br>Account #. P0001112923<br>Receipt #. W3W452V5682C<br>Transaction: 7/26/2023 12:43 PM<br>Posted On: 7/26/2023 |                               |                             |                              |
|----------------------------------------------------------------------------------------------------|-------------------------------|-----------------------------|------------------------------|
| <b>Items Paid</b><br>Payment (via Internet)                                                                                                    |                               |                             |                              |
| Permit #Y240004                                                                                                    |                               |                             | Payroll Deduction \$1,597.41 |
| ABCD123 Ontario                                                                                                    | Permit Start Date: 2023-07-26 | Permit End Date: 2024-04-30 |                              |
| HST Tax Permit #Y240004                                                                                                    |                               |                             | Payroll Deduction \$207.66   |
| ABCD123 Ontario                                                                                                    | Permit Start Date: 2023-07-26 | Permit End Date: 2024-04-30 |                              |
|                                                                                                    |                               |                             | Grand Total: \$1,805.07      |
|                                                                                                    |                               |                             |                              |

H.S.T.# 108162330

Please Note: The license plate registered to your account is your proof of payment. If an incorrect license plate number or province has been input, enforcement officers will issue a ticket which cannot be withdrawn. Please ensure the license plate number and province you have registered matches the vehicle you are parking on campus.